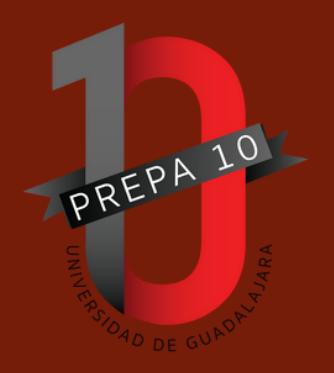

# **PREGUESTER** FRECUENTES<br>FRECUENTES

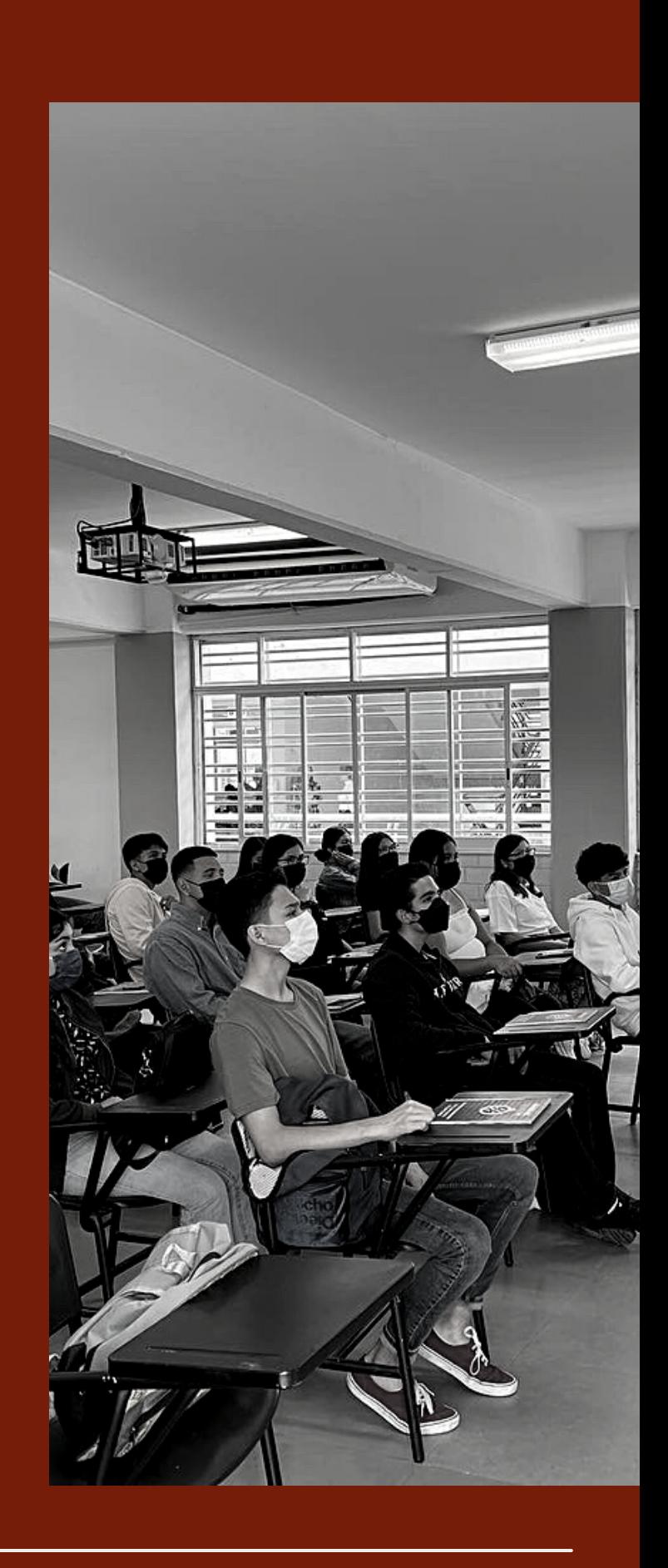

**PREPARATORIA No. 10.** SISTEMA DE EDUCACIÓN MEDIA SUPERIOR UNIVERSIDAD DE GUADALAJARA

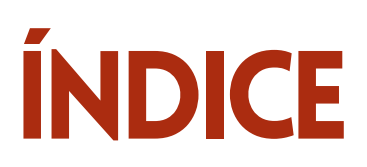

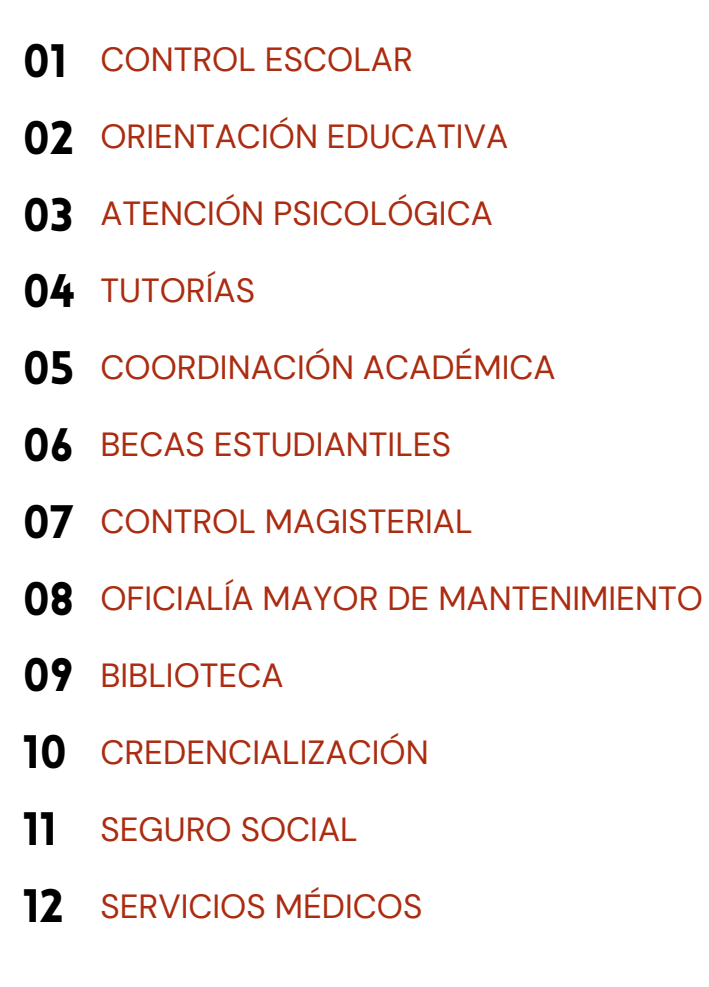

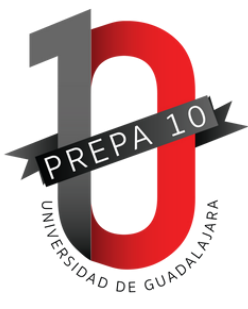

## **Reglamento de Escuela:**

https://bit.ly/3zhlQ9I

## 01.CONTROL ESCOLAR

#### **HORARIO DE ATENCIÓN: LUNES A VIERNES MATUTINO: 9:00 A 14:00 HORAS VESPERTINO: 14:00 A 19:00 HORAS**

#### **¿Cómo consultar mis calificaciones y promedio?**

Ingresa a la página: www.siiau.udg.mx con tu código y NIP.

Para revisar tus calificaciones: Da click en: Alumnos - Académica - Kardex.

Para revisar tu promedio: Alumnos - Académica - Promedio.

#### **¿Dónde imprimo mi orden de pago?**

En la página de www.siiau.udg.mx con tu código y NIP. Da click en: Alumnos - Orden de pago.

#### **¿Cuándo tengo que pagar mi orden de pago?**

En la orden de pago de cada ciclo escolar consulta la fecha de vencimiento.

#### **¿Qué pasa si no pago mi matrícula (orden de pago)?**

Deberás realizar el pago generado en cualquiera de los bancos que se indique, dentro de la fecha límite, esto para evitar que sea aplicada una baja administrativa (Art. 21, fracción VII de la Ley Orgánica de la Universidad de Guadalajara, y Art. 19. De la "Evaluación y del Reglamento General de Ingreso de Alumnos a la Universidad de Guadalajara", Capítulo Cuarto de la Admisión).

#### **¿Cómo puedo solicitar constancia de estudios, kardex certificado, certificado parcial o certificado total?**

Consulta la página de la preparatoria: http://prepa10.sems.udg.mx y el apartado de Alumnos / Control Escolar; imprime el formato de pago correspondiente, realiza el pago en Banco, entrega recibo y orden de pago en Control Escolar con la secretaria correspondiente a tu grupo: el formato de pago con tus datos y con el comprobante de pago.

#### **¿Qué puedo hacer si no puedo recoger mis documentos de egresado?**

En el caso de que el estudiante no pueda presentarse a recoger algún documento (certificado, carta de buena conducta, kardex, diploma de TAE, etc.) el solicitante deberá presentar carta poder simple, firmada por el titular y copia por ambos lados del INE del alumno y solicitante.

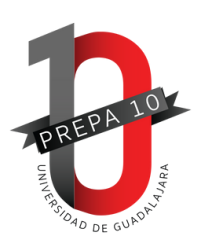

#### **¿Qué es el Artículo 33?**

Es el artículo previsto por el Reglamento General de Evaluación y Promoción de Alumnos de la Universidad de Guadalajara que dice, el alumno que por cualquier circunstancia no logre una calificación aprobatoria en el periodo extraordinario, deberá repetir la materia en el ciclo escolar inmediato siguiente en que se ofrezca, teniendo la oportunidad de acreditarle en ordinario o extraordinario; en caso de no acreditar la materia será dado de baja.

#### **¿Qué hacer en caso de estar en situación del Artículo 33?**

Llenar un formato para solicitar última oportunidad a la Comisión de Educación del Consejo de Escuela, conforme el artículo 34, entregarlo en Control Escolar de la Escuela, con una copia del pago de la matricula. Para mayores informes acudir al área de Control Escolar.

#### **¿Qué es el Artículo 34?**

Es el que contempla que el alumno que haya sido dado de baja conforme al artículo 33, podrá solicitar por escrito a la Comisión de Educación del Consejo de Escuela, antes del inicio del ciclo inmediato siguiente en que haya sido dado de baja, una nueva oportunidad para acreditar la(s) UAC(s) que adeude. La Comisión de Educación podrá autorizar una nueva oportunidad de acuerdo a los argumentos que exprese el alumno, su historia académica y conducta observada. En caso de autorizarse dicha solicitud, el alumno tendrá la oportunidad para acreditar la(s) UAC(s) que adeuda, sólo en periodo ordinario, en caso de no acreditar será dado de baja en forma automática y definitiva.

#### **¿Qué es el Artículo 35?**

Es el artículo que prevé que los alumnos que sean dados de baja de la Universidad de Guadalajara conforme a los artículos 33 y 34, no se les autorizará su reingreso, en el caso del bachillerato en ninguna de las modalidades educativas en que se ofrezca.

#### **¿Qué hacer en caso de estar en situación del Artículo 35?**

Realizar pago con el formato de baja definitiva para retirar sus documentos, cubrir los adeudos ante la Universidad de Guadalajara y presentar el trámite ante la oficina de Control Escolar de la Escuela junto con las credenciales de estudiante (credencial interna y oficial).

#### **¿Qué son las materias seriadas?**

Son aquellas materias con terminación en número romano, las cuales puedes cursar en el mismo ciclo escolar. Por ejemplo, la materia I y la materia II, deberán ser aprobadas en el mismo orden de prelación, solo que la I en ordinario y la II en extraordinario.

#### **¿Qué pasa si no apruebo una materia seriada?**

De no aprobar las materias en orden de la seriación, se cancelará la calificación subsecuente, aclarando que no se guardan calificaciones por lo que tendrá que recursar en el ciclo escolar siguiente la materia con calificación cancelada.

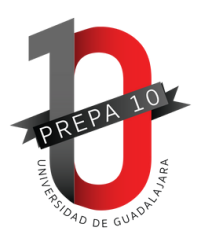

#### **¿Cuándo debo realizar examen en período extraordinario?**

Asiste al ordinario de la UAC para que el docente te diga la fecha y hora del extraordinario.

#### **¿Qué hacer en caso de no estar en listas de asistencia?**

Acude de inmediato al área de Control Escolar de la Escuela, para revisar y resolver la situación si el caso lo requiere.

#### **¿Cuándo debo revisar mis calificaciones finales?**

Una vez que el docente te brinda tu calificación en periodo ordinario y/o extraordinario, deberás consultar tus calificaciones en SIIAU. Pregunta a tu profesor por las fechas de captura.

#### ¿Qué hacer si en mi horario de clases falta registrar alguna materia según mi trayectoria académica o bien **aparece alguna que no me corresponde?**

Acude de inmediato al área de Control Escolar de la Escuela, para solicitar la revisión de tu trayectoria y se realizarán los ajustes necesarios.

#### **Una vez que egreso, ¿mis documentos se pasan en automático al Centro Universitario?**

No, los estudiantes deben recogerlos en la preparatoria.

#### **Si reprobe una Unidad de Aprendizaje, ¿En qué turno debo asistir a esta UAC?**

Debes preguntar en Coordinación Académica si será virtual o presencial. Si es presencial, deberás repetir la UAC en turno contrario.

#### **¿Qué es una baja administrativa?**

La baja administrativa se aplica si repruebas más de 4 UAC. Para su reactivación debes acudir con uno de tus padres, para llenar un formato de carta compromiso. La reincorporación se realiza de acuerdo al grupo y turno que tenga disponibilidad. Es necesario acudir a Control Escolar (edificio administrativo planta baja) para darle a conocer la fecha de dicho trámite.

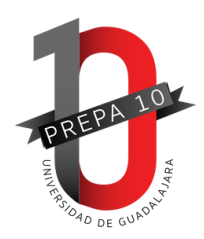

## 02.ORIENTACIÓN EDUCATIVA

#### **HORARIO DE ATENCIÓN LUNES A VIERNES DE 10:00 A 17:00 HORAS**

#### **¿Cómo puedo recibir asesoría vocacional?**

Si no sabes qué carrera elegir, ingresa a: http://guiadecarreras.udg.mx/test-de-orientacion-vocacional/testrutas/ y realiza el test "Rutas". Una vez que obtengas tu resultado, si requieres asesoría personalizada acude a Orientación Educativa (planta alta de biblioteca). Para cualquier otra duda respecto al tema vocacional, acude directamente al área.

#### **¿Cómo puedo resolver mis dudas sobre las TAEs?**

Acude a Orientación Educativa (planta alta de biblioteca) o envía un correo electrónico a: servicioseducativosp10@gmail.com

#### **Tengo una situación personal que me impide continuar de manera regular mis estudios, ¿Qué puedo hacer?**

Acude a una entrevista en Orientación Educativa (planta alta de biblioteca), te brindarán alguna opción para apoyarte.

#### **¿Qué tengo que hacer para darme de baja?**

Para iniciar el proceso, acude a una entrevista al área de Orientación Educativa (planta alta de biblioteca).

#### **¿Cómo saber en qué talleres, conferencias, charlas puedo participar?**

Ingresa a la página de Facebook: Orientación Educativa Prepa 10, ahí podrás encontrar las publicaciones con fechas y horarios de los eventos más cercanos.

#### **Si estoy teniendo alguna problemática con uno (a) o más compañeros (as)…**

Realiza un reporte escrito y preséntalo en Orientación Educativa (planta alta de biblioteca).

#### **Estoy presentando una situación de violencia (física, psicológica, de género, escolar)…**

Acude a Orientación Educativa (planta alta de biblioteca) con la Primer Contacto, tenemos un protocolo para atender, sancionar y erradicar la violencia.

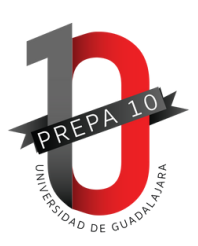

#### **¿Cómo puedo solicitar cambio de TAE?**

Una vez seleccionada una TAE no habrá bajas o cambios de estas, por lo que debes cuidar tu promedio para elegir que el calendario de selección de TAE sea favorable para ti.

#### **¿Cómo puedo seleccionar la TAE de Francés?**

En el transcurso de las 7 semanas, la Academia de Lengua Extranjera dará a conocer la TAE. La TAE de Francés deberá cursarse de 1° a 6° semestre. Una vez que has sido admitido a una TAE de idioma no podrá darse de baja por ningún motivo.

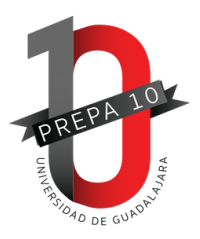

## 03. ATENCIÓN PSICOLÓGICA

#### **HORARIO DE ATENCIÓN LUNES A VIERNES DE 10:00 A 17:00 HORAS**

#### **¿De qué se encarga el área de psicología?**

Se encarga de impartir talleres y charlas de diversos temas dependiendo las necesidades de los estudiantes, por ejemplo:

- Violencia entre iguales
- Autoestima
- Noviazgo
- Salud Mental
- Manejo de emociones
- Integración grupal, etc.

También hay espacio de asesoría psicológica breve.

#### **¿Qué es y en qué consiste la asesoría psicológica breve?**

La asesoría es breve ya que son máximo 5 sesiones por estudiante, las sesiones son una vez por semana y la duración de la sesión es de 45 a 50 minutos.

#### **¿Qué pasa si mi motivo de consulta en psicología requiere más seguimiento o requiero de apoyo psiquiátrico?**

Se realiza una derivación al IMSS donde pueda recibir la atención que requiera el alumno. el IMSS puede realizar nuevamente una derivación a Instituciones de Salud Mental referente a la necesidad del estudiante.

#### Siendo menor de edad, ¿puedo acudir solo al IMSS en caso de que me deriven del área de psicología de la **Preparatoria No.10?**

No, ya que se requiere que los padres o tutores legales del estudiante indistintamente si es mayor o menor de edad estén enterados del motivo de la derivación al IMSS.

#### Una vez realizada la derivación al IMSS, ¿qué pasa con la Asesoría Psicológica de la Preparatoria No. 10?

Se da seguimiento al caso por medio de la recopilación del diagnóstico emitido por la institución receptora final y atención a las sugerencias emitidas.

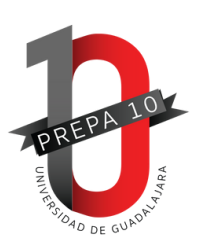

#### ¿Qué tengo que hacer para realizar una cita en el área de Atención Psicológica de la Preparatoria No. 10?

Llamar al 3321886973 (número directo del área de Psicología) y solicitar una cita para asesoría psicológica o también puedes preguntar a tu tutor académico para que el mismo te asesore y haga la derivación al Área de Psicología.

Nota: En Psicología se da prioridad en la agenda a los alumnos que llegan con situación de urgencia, estudiantes que derivan los tutores, docentes y/o padres de familia.

#### ¿Qué hago si la agenda está saturada o no hay citas disponibles y me urge tener una asesoría psicológica?

Acude con tu tutor académico, comenta la situación para que el o ella realice la derivación y se te atienda lo antes posible.

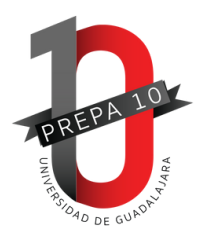

## 04.TUTORÍAS

#### **HORARIO DE ATENCIÓN LUNES A VIERNES DE 10:00 A 17:00 HORAS**

#### **¿Cómo saber quién es mi tutor?**

Acude al área de Servicios Educativos (planta alta de la biblioteca escolar) para revisar la lista de tutores.

#### **¿Cómo me puedo cambiar de preparatoria?**

Si es preparatoria de la Red Universitaria, no tener Unidades de Aprendizaje reprobadas y esperar a que tus calificaciones aparezcan en kardex (las del ciclo que se esté cursando). Una vez cumplido lo anterior, debes pedir una audiencia con algún directivo de la escuela a la que te pretendes cambiar y llevar una impresión de tu kardex. El directivo debe indicarte si hay espacio para que te cambies de preparatoria. Una vez que te diga que sí, debes venir a tu prepa de origen y tramitar tu cambio de preparatoria; ya que ambos directivos deben notificarte si hay cupos disponibles en sus dependencias. Los tiempos son los previstos por el SEMS: al final del semestre y al inicio del nuevo.

Si el cambio es a una institución privada, debes llevar una impresión de tu kardex a la universidad que pretendes cambiarte, para que evalúen las equivalencias de los programas, ellos te dirán si es viable tu cambio en el mismo nivel del grado educativo que te encuentras cursando en la prepa UdeG. Una vez que te acepten y/o propongan ubicación, debes darte de baja en tu prepa UdeG. Control escolar de expide una constancia de los estudios obtenidos y hace entrega de tus documentos.

#### **¿Qué debo hacer para cambiarme de turno?**

Debes reunir algunos requisitos:

- Ser alumno regular, no tener UACs a repetir.
- Tener un promedio igual o superior a 90.
- Llenar una solicitud en Control Escolar.
- Esperar a que se realice una evaluación de todos los estudiantes que hicieron solicitud.
- Dar seguimiento directamente en ventanilla de Control Escolar.
- Conocer que el cambio dependerá de los lugares que haya disponibles en el contraturno.

#### **¿Cómo puedo cambiar al concejal o subconcejal?**

Se recomienda que se expongan los motivos al tutor de grupo, y sea el tutor quien organice de manera democrática por elección a los nuevos representantes de grupo.

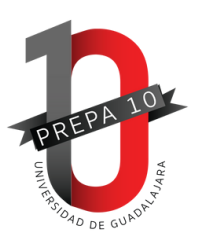

#### **¿Cómo puedo reportar a un profesor?**

Platica con tu tutor, y el tutor en primera instancia abordará la problemática con el profesor o le dará seguimiento a través de la instancia correspondiente. Si es disciplinar, el tutor te guiará a la Oficialía Mayor Académica. Si es académico, el tutor te guiará con el Coordinador Académico. En ambos casos, deberás presentar un escrito que narre las situación señalada como problema.

#### **¿Cuándo inician los trámites a la Universidad?**

Calendario B en febrero y calendario A en septiembre.

#### **¿Qué sucede si no puse mi código de estudiante al hacer los trámites a la Universidad?**

Debes asistir personalmente al Centro Universitario al que hiciste registro, a las ventanillas de nuevo ingreso en Control Escolar, comentar tu situación y ellos capturan tu código manualmente.

#### ¿Qué hacer si hago mi registro para la Universidad y no me deja avanzar y me pone error en la captura del **nombre?**

Si alguno de tus apellidos se escribe con Ñ como por ejemplo Nuñez, no le pongas la tilde de la Ñ, o también si alguno de tus apellidos se escriben con diéresis, no se las pongas, por ejemplo: Güitrón, en este último caso del uso de las diéresis, tampoco deja avanzar en el registro del código, porque los datos no coincidirán con los del registro y el expediente del código, en el mismo caso debes presentarte a ventanilla de Control Escolar del Centro Universitario que hiciste trámite.

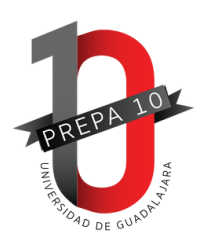

## 05. COORDINACIÓN ACADÉMICA

#### **HORARIO DE ATENCIÓN LUNES A VIERNES DE 8:00 A 16:00 HORAS**

#### **¿Cuál es el horario de atención de los Departamentos (Ciencias Naturales y de la Salud, Comunicación y Aprendizaje, Matemática, Sociotecnologías, Humanidades y Sociedad)?**

Lunes a viernes de 12:00 a 16:00 horas en la planta baja del Edificio Administrativo.

#### **¿Cómo recuperar la contraseña de mi cuenta institucional Google?**

En caso de no recordar tu contraseña o no tener acceso a tu cuenta, acude a la Coordinación Académica con la siguiente información para solicitar restablecer la contraseña:

Nombre completo, código, cuenta de correo institucional (@alumnos.udg.mx) y cuenta personal.

El tiempo aproximado de respuesta es de 2 días hábiles a partir de la solicitud. Se te enviará una contraseña temporal, al ingresar, deberás escribir una nueva contraseña que será la definitiva.

#### **No me ha llegado la invitación de mi clase en Classroom ¿Qué debo hacer?**

Si eres alumno regular, se debe solicitar la invitación al docente que imparte la clase, en caso de ser repetidor en esa clase, debes acudir a la Coordinación Académica y hacer la solicitud para enviar la invitación a la clase en Classroom

#### **¿Qué hacer si no estoy conforme con la calificación de una UAC?**

Si presentas una inconformidad con tu calificación debes comentarlo a tu docente, quien deberá aclarar el desglose de tu evaluación; si aún estás en desacuerdo, puedes acudir a la Coordinación Académica para llenar la ficha de atención para estudiantes que será derivada al Coordinador Académico y/o al Jefe (a) de Departamento quien te brindará la atención y el seguimiento.

#### **Tengo una problematica en mi salón o en una de mis clases ¿Qué debo hacer?**

Si es disciplinar, acudir a Oficialía Mayor Académica (Módulo B planta baja). Si es académica (inconformidad de la clase, con la o el profesor, entrega de actividades, etc.) deberás acudir a la Coordinación Académica (Edificio Administrativo planta baja) para llenar la ficha de atención para alumnos que será derivada al Coordinador Académico y/o al Jefe (a) de Departamento quien te brindará la atención y el seguimiento.

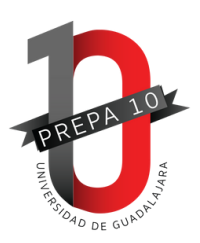

## 06.BECAS ESTUDIANTILES

#### **HORARIO DE ATENCIÓN LUNES A VIERNES DE 10:00 A 17:00 HORAS**

#### **¿En cuáles programas participa nuestra escuela?**

Programa de Estímulos Económicos para Estudiantes Sobresalientes. (PEEES) Programa de Estímulos Económicos para Estudiantes con Discapacidad. (PEEED) Programa de Estímulos Económicos para Estudiantes Indígenas. (PEEEI) Coordinación Nacional de Becas para el Bienestar Benito Juárez. (BBJ)

#### **¿Cuándo puedo participar por una beca?**

Cuando las convocatorias estén abiertas y los programas nos envíen la información.

#### **¿Dónde puedo conocer las convocatorias cuando éstas sean publicadas?**

- En la página de Facebook: Orientación Educativa Prepa 10.
- Por medio de tu concejal y de tu tutor.

Se publican en la vitrina del edificio "A" así como afuera de la oficina de Servicios Educativos (planta alta de la biblioteca).

#### **¿Puedo participar en más de una beca?**

Sí, puedes tener la Beca Benito Juárez y alguno de los programas de estímulos.

#### **¿Cómo puedo obtener una constancia de estudios o kardex certificado?**

Descarga el formato de pago que necesitas en: http://prepa10.sems.udg.mx en el apartado de Alumnos / Control Escolar. Una vez que lo descargas y realizas el pago, lo deberás entregar en Control Escolar. Es importante saber que el trámite te llevará de dos a tres días hábiles.

#### **¿Todos los estudiantes pueden tener la beca Benito Juárez?**

Todos los estudiantes pueden aplicar. Sin embargo, la beca da prioridad a las escuelas que se encuentran en zonas marginadas. Recuerda que para participar, deberás hacer tu registro correctamente y que el programa está sujeto a disponibilidad presupuestaria.

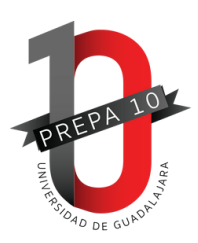

#### **¿Cuándo puedo saber si soy o no beneficiado o beneficiada?**

BBJ: Cuando el programa lo indique podrás ver tu estatus en https://buscador.becasbenitojuarez.gob.mx/consulta/ (Sujeto a cambio por parte del programa).

#### **Soy beneficiado o beneficiada ¿Dónde puedo ver mi método de pago?**

BBJ: https://buscador.becasbenitojuarez.gob.mx/consulta/ (Sujeto a cambio por parte del programa).

#### **¿Puedo cambiar mi método de pago?**

BBJ: No, a menos que el programa de otra indicación.

#### **Mi método de pago es por cita ¿Dónde puedo obtener una?**

BBJ: En <https://citas.becasbenitojuarez.gob.mx/>

#### **¿Puedo dejar el dinero de mi beca en mi aplicación Bienestar por mucho tiempo?**

No es recomendable ya que si el programa detecta que no estás cobrando, puede ser que el programa retenga el dinero sin devolución o seas víctima de robo. Se recomienda retirarlo cada bimestre (o una vez que tengas un deposito nuevo).

#### **¿Es obligatorio entregar el RFC del estudiante para el PEEES aunque sea menor de edad?**

Sí, de lo contrario tu expediente no se puede tomar en cuenta para participar. A partir de los 16 años puedes ir acompañado de papá, mamá o tutor legal al SAT a solicitarlo. Si estás interesad@ y ya tienes 16 años, ya puedes irlo solicitando, ya que el proceso es largo y el tiempo de entrega de documentos para participar en el programa es muy corto.

#### **¿Es obligatorio entregar documentos probatorios que respalden mi desempeño académico para el PEEES?**

Sí, de lo contrario tu expediente no se puede tomar en cuenta para participar. Deben tener fecha de expedición del año pasado a la convocatoria.

Pueden ser: Participación en eventos de intercambio académico, olimpiadas de la ciencia, en veranos de investigación, haber sido ponente, organizador o expositor en eventos nacionales o internacionales; ser autor de libros publicados en editoriales registradas, o de artículos en revistas de prestigio nacional o internacional; participación en creadores literarios y/o cartas al autor en FIL. Las participaciones deben acreditarse con copia de diploma o constancia, acreditación de idioma y/o computación, participación en órganos de gobierno universitario y/o miembro de organizaciones.

#### **¿Qué tipo de discapacidades participan en el PEEED?**

Las que cuenten con un certificado oficial de discapacidad que especifique tipo y grado, y con antigüedad no mayor a un año y expedida por algún organismo.

#### **¿Puedo aplicar a un intercambio en preparatoria?**

Sí, siempre y cuando exista una convocatoria. Una vez que salga alguna, se les compartirá en la página de Facebook: Preparatoria 10 Comunicación Social.

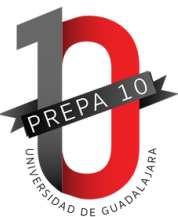

## 07.CONTROL MAGISTERIAL

#### **HORARIO DE ATENCIÓN LUNES A VIERNES DE 7:00 A 20:00 HORAS SÁBADO DE 8:00 A 14:00 HORAS**

#### **¿Dónde puedo preguntar por la ubicación de nuestros docentes?**

Módulo B (planta baja).

#### **¿Cómo solicito un justificante?**

Lleva tus comprobantes para justificar tu inasistencia al Módulo B planta baja con el Oficial Mayor para que te entregue tu justificante, mismo que deberás entregar a tus docentes.

Necesitas llevar: Parte médico. A) Si es privado, acompañado de un escrito hecho por papá o mamá y copia de su INE. B) Si es del IMSS, solo lleva la receta o el parte médico.

#### **¿Dónde localizar a un docente?**

Sala de maestros o en su grupo correspondiente a su hora clase.

#### **¿Puedo reportar a algún compañero por indisciplina y cuál es la ruta?**

Hacer una narración de los hechos por escrito y presentarlo en Módulo B planta baja.

#### **¿Cuál es el tiempo de espera para un docente?**

Se recomienda que a los 20 minutos si aún no llega su docente, vaya el o la concejal al Módulo B planta baja para determinar si se pueden retirar.

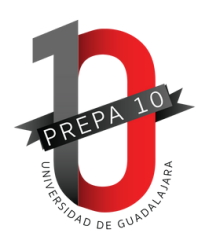

## 08. OFICIALÍA MAYOR DE MANTENIMIENTO **HORARIO DE ATENCIÓN**

**LUNES A VIERNES DE 7:00 A 19:45 HORAS SÁBADO DE 7:00 A 14:00 HORAS**

#### **¿Dónde reporto que encontramos el salón o un baño en malas condiciones?**

En módulo E planta baja con el Mtro. Quetzalcóatl Ramírez o hacerlo mediante el grupo de WhatsApp de concejales.

#### **¿Cómo solicitar encender/apagar el aire acondicionado?**

A través de tu concejal o a través del docente que esté frente a grupo. Uno de ellos, puede solicitarlo por medio del grupo de WhatsApp.

#### **¿Qué hacer si mi salón se encuentra cerrado?**

En módulo E planta baja con el Mtro. Quetzalcóatl Ramírez o a través de tu concejal por medio del grupo de WhatsApp de concejales.

#### **¿Qué hacer si el proyector o pantalla tienen alguna falla?**

Ve al módulo A planta baja con Adrián Gaytán o Christian Santillán.

#### **¿Dónde puedo ir si extravié algo?**

.

Generalmente los artículos extraviados se entregan en las oficialías o con nuestros compañeros de vigilancia al ingreso del plantel.

#### **·¿Qué hacer si derramé líquido o comida en mi aula?**

En caso de haber tirado algún liquido o comida en el aula, favor de reportarlo con el personal de limpieza de tu módulo. En los baños encontrarás material para limpiar y se debe dejar en el mismo lugar. Recuerda que está prohibido subir alimentos y bebidas a las aulas.

#### **·¿Qué hacer si la máquina expendedora se tragó mi dinero?**

Se debe elaborar un reporte en el área de la Oficialía de Mantenimiento donde se dará seguimiento con las empresas responsables del expendio y cobro de las máquinas.

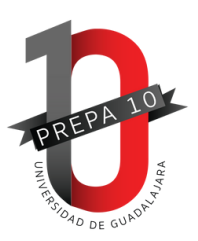

#### **¿Por qué los baños de la prepa están cerrados?**

Existen 2 razones por lo cual cerramos los baños de la prepa:

- a) Cuando se están lavando.
- b) Cuando no existe suministro de agua.

#### **¿Cómo solicito un espacio para una realizar una actividad?**

Si necesitas alguna aula, cancha o espacios al aire libre la solicitud se debe presentar directamente en la Dirección de la Preparatoria, con la justificación previa del evento.

#### **¿Dónde puedo tirar las baterías?**

.

Contamos con 2 colectores de baterías ubicados en los laboratorios de Física y Química, ahí puedes depositar tus baterías viejas.

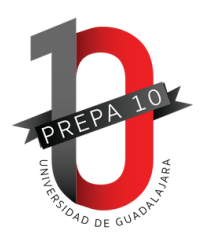

## 09.BIBLIOTECA

#### **HORARIO DE ATENCIÓN LUNES A VIERNES DE 8:00 A 19:45 HORAS SÁBADO DE 9:00 A 13:00 HORAS**

#### **¿Cómo puedo consultar los libros que hay en biblioteca?**

Biblioteca digital o preguntando al encargado de turno. [http://148.202.248.73/F/?func=find-b-0&local\\_base=ep10](http://148.202.248.73/F/?func=find-b-0&local_base=ep10)

#### **¿Cuáles son los requisitos para el préstamo de libros?**

Ser estudiante activo, presentar tu credencial y no tener adeudo de libros de semestres anteriores.

#### **¿Quién me puede ayudar a localizar bibliografía sobre una Unidad de Aprendizaje y/o un tema determinado?**

El personal de la biblioteca.

#### **¿Todos los libros se prestan?**

No. Diccionarios, enciclopedias, atlas y compendios no se prestan para salir de la biblioteca, solo se utilizan dentro de la misma.

#### **¿Cuántos libros puedo tener en préstamo y por cuánto tiempo?**

Dos libros de literatura por tres semanas, debiendo hacer una renovación semanal.

El acervo general, (libros de unidades de aprendizaje) fin de semana de viernes a lunes.

#### **¿Tienen préstamo de computadoras?**

.

Sí, presentando la credencial; no hay tiempo límite mientras sean trabajos escolares. No se prestan para revisar redes sociales.

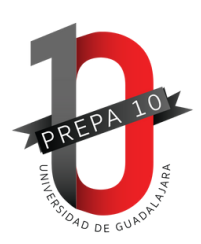

# 10.CREDENCIALIZACIÓN

#### **HORARIO DE ATENCIÓN LUNES A VIERNES DE 10:00 A 14:00 HORAS**

#### **¿Cómo tramito mi credencial del SEMS?**

Ingresa a la siguiente liga: [https://mw.siiau.udg.mx/Portal/login.xhtml.](https://mw.siiau.udg.mx/Portal/login.xhtml) Registra tu código y NIP para tener acceso e ingresa a ventanilla de servicios para estudiantes.

Revisa el siguiente tutorial (solo aplica para duplicados): https://bit.ly/3DjpFfN

Importante: A todos los estudiantes en primer semestre les llega esta credencial en automático, por lo tanto, no necesitan hacer este trámite (salvo casos especiales).

#### **¿Para qué sirve mi credencial del SEMS?**

La credencial, es el medio con el cual, el portador se identifica como alumno de la Universidad de Guadalajara. Es personal, intransferible y hacer mal uso de esta puede hacerle acreedor a una sanción administrativa y/o legal, por lo que es importante su buen uso y cuidado. Además, el plástico sirve como tarjeta de abonado para transporte público y tren ligero.

#### **¿Cómo activo mi credencial del SEMS para uso de transporte público?**

Ten a la mano tu credencial del SEMS, preséntate en los módulos TISA, presenta comprobante de domicilio (no mayor a 3 meses), CURP impresa, credencial del SEMS con holograma vigente, copia de INE de papá o mamá (si eres menor de edad) y completa formato de activación.

#### **¿Para qué sirve mi holograma del SEMS?**

La credencial de estudiante, cuenta con una vigencia semestral que se obtiene a través del holograma oficial mientras el estudiante se encuentre activo, mismo que podrás solicitar en Control Escolares cada semestre después de cubrir el pago de tu matrícula.

#### **¿Qué debo hacer si perdí mi credencial de acceso?**

Acude al área de credencialización (Módulo A planta baja) para hacer el trámite de una nueva.

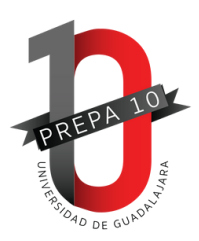

#### **¿Qué debo hacer si perdí mi credencial del SEMS?**

Acude al área de credencialización (Módulo A planta baja) para explicarte el procedimiento, ya que es necesario hacer una denuncia en línea con datos específicos.

#### **¿Puedo tramitar otra credencial para tener dos?**

. $\ddot{\phantom{a}}$ 

No. El sistema no permite tramitar un duplicado de credencial SEMS mientras tenga una credencial activa.

Nota: Cualquier duda, favor de asistir a Módulo A planta baja o enviar un correo a [credencializacion.p10@sems.udg.mx](mailto:credencializacion.p10@sems.udg.mx)

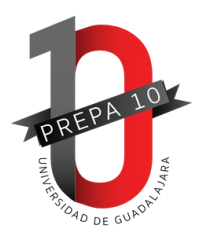

## **11. SEGURO SOCIAL**

#### **HORARIO DE ATENCIÓN LUNES A VIERNES DE 9:30 A 18:00 HORAS**

#### **¿Cómo tramito mi número de seguro social?**

Ingresa a la siguiente liga: [https://serviciosdigitales.imss.gob.mx/gestionAsegurados-web](https://serviciosdigitales.imss.gob.mx/gestionAsegurados-web-externo/asignacionNSS)externo/asignacionNSS. Ten a la mano tu CURP y correo electrónico válido, el cual será asociado a tu CURP.

En caso de que no aparezca tu número, acudir a la sub-delegación del IMSS, ubicada en Av. Ávila Camacho 1696.

#### **¿Con quién debo dirigirme y cuál es el horario de atención?**

Con el Mtro. Héctor Ontiveros. De 9:30 a 18:00 horas.

#### **¿Cuánto tarda en dar de alta mi seguro social?**

Una vez que entregas los datos solicitados, se tardará entre 5 a 8 días hábiles.

#### **Si tengo seguro de gastos médicos, ¿Tengo que darme de alta?**

Sí, es necesario. Además lo necesitarás para hacer trámites a la licenciatura.

#### **Si recibo pensión por parte de mamá o papá, ¿Tengo que darme de alta?**

No, ya que perderías por un tiempo el beneficio de la pensión que recibes.

#### **¿Se puede hacer el cambio a la clínica donde nos tienen dados de alta?**

SÍ, siempre y cuando presentes el comprobante de domicilio que tiene registrado tu papá o tu mamá.

#### **Al final del trámite, ¿alguien más puede recoger mi documento y mi cartilla?**

No, es un trámite personal y solo la persona interesada se le entregarán los documentos.

#### **¿Qué hago si no quieren atenderme en la clínica del IMSS?**

Acudir a planta alta del Edificio Administrativo con su NSS, para que se verifique su situación.

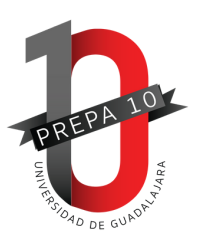

# 12. SERVICIOS MÉDICOS

#### **HORARIO DE ATENCIÓN LUNES A VIERNES DE 7:00 A 17:00 HORAS SÁBADO DE 7:00 A 15:00 HORAS**

#### **¿En qué consiste el área de Servicios Médicos?**

El objetivo del área de Servicios Médicos es proporcionar una atención pronta y aportuna del primer contacto a la comunidad estudiantil y académica.

#### **¿Dónde se encuentra ubicada?**

En el edificio administrativo (planta baja). El ingreso es por fuera del edificio (segunda puerta).

#### **¿Qué servicios pueden brindar?**

Atención médica de primer contacto a padecimientos generales. Ejemplo: cefalea, diarrea, hipotensión, cólico menstrual, etc. Lo anterior, con su respectivo manejo y dosis inicial de medicamento.

Referencia de padecimientos específicos a su perteneciente especialidad.

Aplicación de medicamentos bajo prescripción y receta médica.

Medicina preventiva.

Asesoría nutricional, la cual incluye: plan de alimentación 100% personalizado, historial clínico nutricional, lista de intercambio de alimentos, antropometría y recetas de postres saludables.

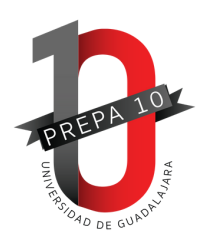

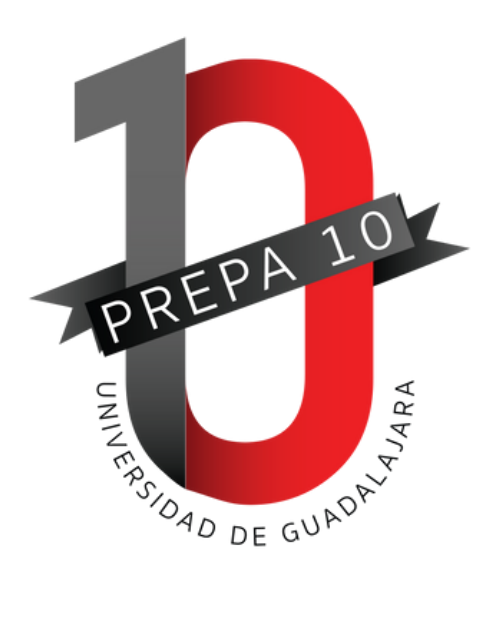

### **CONTÁCTANOS**

CALLE LA GRANA No. 430-2. COLONIA SAN JOSÉ DEL BAJÍO, C.P. 45132., ZAPOPAN, JALISCO TELS. 33 3656 0378 / 33 3656 5753 / 33 3656 7545

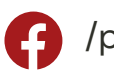

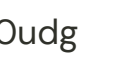

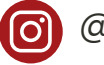

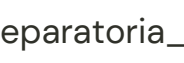

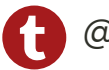

/p10udg @preparatoria\_10 @preparatoria\_10